# Руководство по сборке RPM-пакетов для дистрибутивов Альт

Валентин Соколов, Мария Фоканова и другие.

# Оглавление

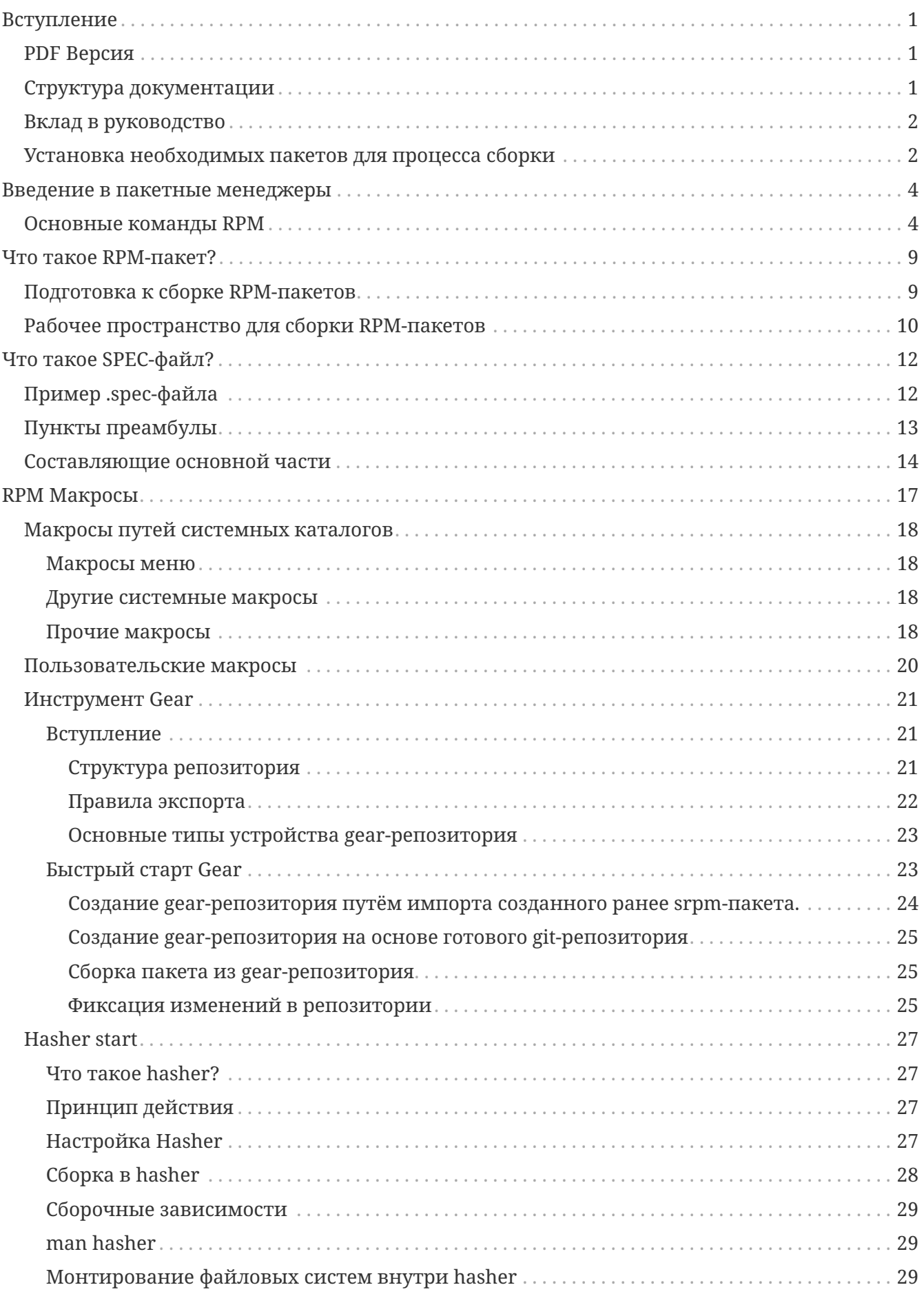

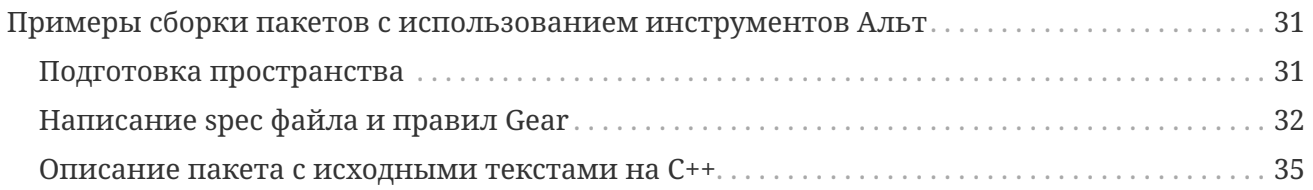

## <span id="page-3-0"></span>Вступление

**Уважаемый читатель!** 

Мы хотим обратить Ваше внимание на то, что для успешного прохождения руководства необходимо внимательно читать текст и уделять внимание деталям. Каждый раздел содержит информацию, которая поможет Вам понять процесс сборки пакетов и улучшить свои навыки в этой области.

В тексте документации присутствуют ссылки на дополнительную информацию. Мы настоятельно рекомендуем Вам переходить по этим ссылкам и ознакомляться с материалами более подробно. Это поможет Вам лучше понимать темы, раскрытые в руководстве, и получить полезную дополнительную информацию.

## <span id="page-3-1"></span>**PDF Версия**

Вы также можете скачать PDF версию данного документа.

## <span id="page-3-2"></span>Структура документации

Перед тем, как приступить к сборке, нужно создать структуру каталогов, необходимую RPM, находящуюся в Вашем «домашнем» каталоге:

• Отображение файловой структуры будет представлено следующим образом:

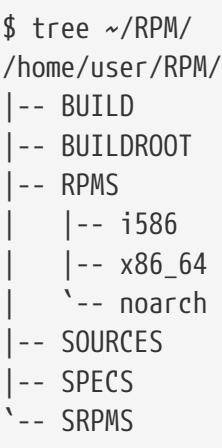

• В дальнейшем вывод команд будет продемонстрирован следующим образом:

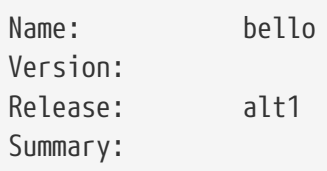

• Темы, представляющие интерес, или словарные термины упоминаются либо как ссылки на соответствующую документацию или веб-сайт выделены жирным шрифтом, либо

курсивом. Первые упоминания некоторых терминов ссылаются на соответствующую документацию.

• Названия утилит, команд и других элементов, обычно встречающихся в коде, написаны моноширинным шрифтом.

встречающихся в тексте, будет Для сокращения команд, **ПРИМЕЧАНИЕ** использоваться нотация:

- - команды без административных привилегий будут начинаться с символа "\$"
- - команды с административными привилегиями будут начинаться с символа "#"

#### По умолчанию sudo может быть отключено. Для получения административных привилегий используется команда su. Для **ПРИМЕЧАНИЕ** включения sudo в стандартном режиме можно использовать команду:

# control sudowheel enabled

### <span id="page-4-0"></span>Вклад в руководство

Вы можете внести свой вклад в это руководство, отправив запрос на принятие изменений (Pull Request) в репозиторий.

## <span id="page-4-1"></span>Установка необходимых пакетов для процесса сборки

Чтобы следовать данному руководству, Вам потребуется установить следующие пакеты:

### **ПРИМЕЧАНИЕ**

Некоторые из этих пакетов устанавливаются по умолчанию в Альт. Установка проводится с правами суперпользователя.

```
# apt-get update
```

```
Получено: 1 http://ftp.altlinux.org p10/branch/x86 64 release [4223B]
Получено: 2 http://ftp.altlinux.org p10/branch/x86 64-i586 release [1665В]
Получено: 3 http://ftp.altlinux.org p10/branch/noarch release [2844B]
Получено 8732В за 0s (81,8kB/s).
Найдено http://ftp.altlinux.org p10/branch/x86 64/classic pkglist
Найдено http://ftp.altlinux.org p10/branch/x86 64/classic release
Найдено http://ftp.altlinux.org p10/branch/x86 64/gostcrypto pkglist
Найдено http://ftp.altlinux.org p10/branch/x86 64/gostcrypto release
Найдено http://ftp.altlinux.org p10/branch/x86 64-i586/classic pkglist
Найдено http://ftp.altlinux.org p10/branch/x86_64-i586/classic release
Найдено http://ftp.altlinux.org p10/branch/noarch/classic pkglist
Найдено http://ftp.altlinux.org p10/branch/noarch/classic release
```
### Чтение списков пакетов... Завершено Построение дерева зависимостей... Завершено

# apt-get install gcc rpm-build rpmlint make python gear hasher patch rpmdevtools

## <span id="page-6-0"></span>Введение в пакетные менеджеры

RPM — это семейство пакетных менеджеров, применяемых в различных дистрибутивах GNU/Linux, в том числе и в проекте Сизиф и в дистрибутивах Альт. Практически каждый крупный проект, использующий RPM, имеет свою версию пакетного менеджера, отличающуюся от остальных.

### Различия между представителями семейства RPM выражаются в:

- наборе макросов, используемых в .spec-файлах,
- различном поведении RPM при сборке «по умолчанию» при отсутствии каких-либо указаний в .spec-файлах,
- формате строк зависимостей,
- мелких отличиях в семантике операций (например, в операциях сравнения версий пакетов).
- мелких отличиях в формате файлов.

Для пользователя различия чаще всего заключаются в невозможности поставить «неродной» пакет из-за проблем с зависимостями или из-за формата пакета.

### RPM в проекте Сизиф также не является исключением. Основные отличия RPM в Альт и Сизиф от RPM других крупных проектов заключаются в следующем:

- обширный набор макросов для сборки различных типов пакетов,
- отличающееся поведение «по умолчанию» для уменьшения количества шаблонного кода в .spec-файлах,
- наличие механизмов для автоматического поиска межпакетных зависимостей,
- наличие так называемых set-version зависимостей (начиная с 4.0.4-alt98.46), обеспечивающих дополнительный контроль за изменением ABI библиотек.
- до р8 и выпусков 8. х включительно очень древняя версия «базового» RPM (4.0.4), от которого началось развитие ветки RPM в Sisyphus (в Sisyphus и р9 осуществлён частичный переход на грт 4.13).

## <span id="page-6-1"></span>**Основные команды RPM**

Для ознакомления с данным разделом потребуется пакет. В качестве примера мы будем использовать пакет Yodl-docs.

### Как узнать информацию о RPM-пакете без установки?

После скачивания пакета можно посмотреть данные о нём перед установкой. Для этого используется -qip, (Query | Install | Package) чтобы вывести информацию о пакете.

### **ПРИМЕЧАНИЕ**

ключ -p (-package) работает не с базой RPM-пакетов, а с конкретным пакетом. Например: чтобы получить информацию о файлах, находящихся в пакете, который не установлен в систему, используют ключи -qpl(Query | Package | List).

\$ rpm -qip yodl-docs-4.03.00-alt2.noarch.rpm

Вывод:

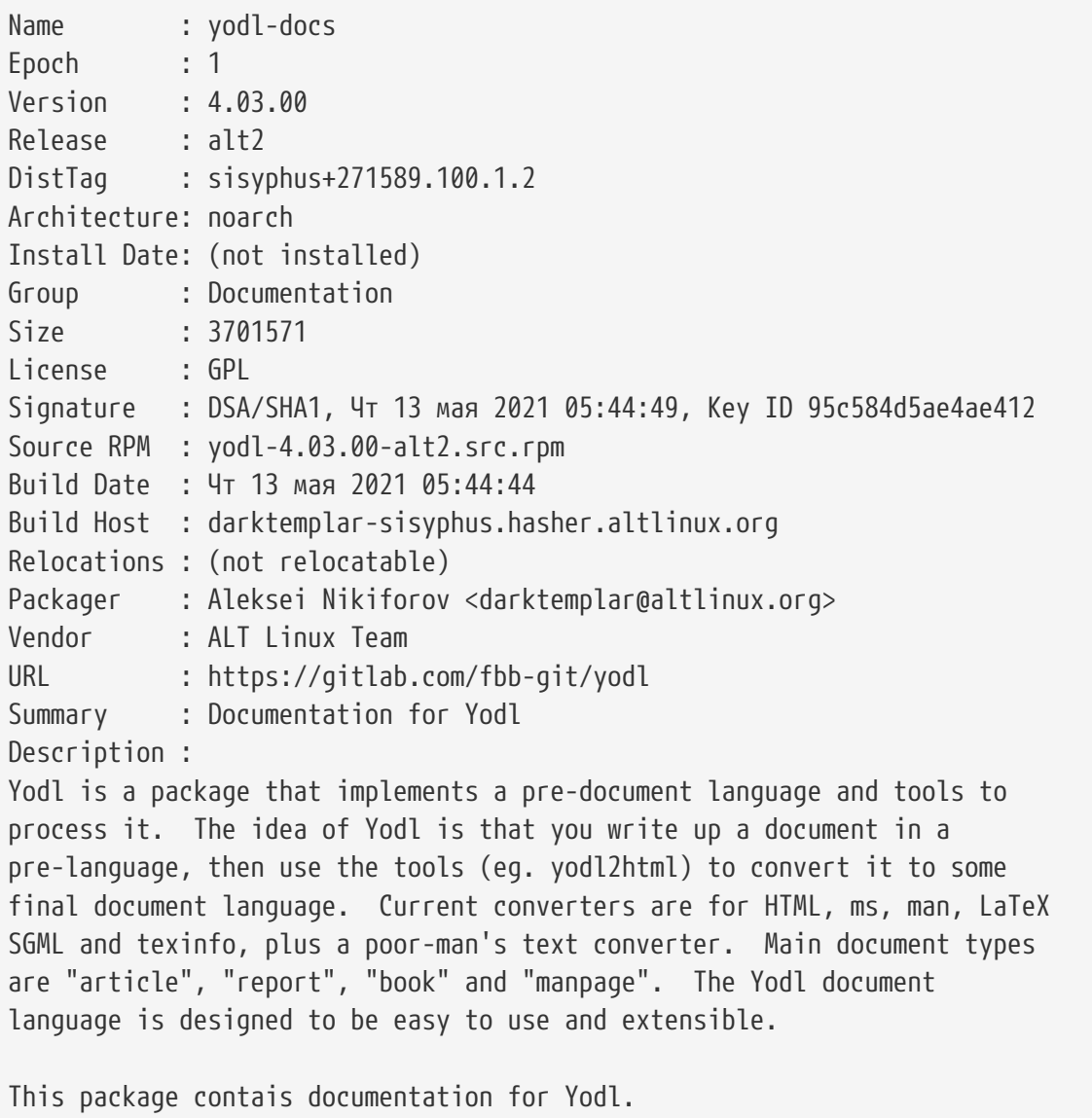

### **Как установить RPM-пакет?**

Для установки используется параметр **-ivh** (Install|Verbose|Hash).

**ПРИМЕЧАНИЕ**

Ключи -v и -h не влияют на установку, а служат для вывода наглядного процесса сборки в консоль. Ключ -v (verbose) выводит детальные значения. Ключ -h (hash) выводит "#" по мере установки пакета.

\$ rpm -ivh yodl-docs-4.03.00-alt2.noarch.rpm

### Вывод:

Подготовка... ############################################################ [100%] Обновление / установка... 1: yodl-docs-1:4.03.00-alt2 ############################################################ [100%] Running /usr/lib/rpm/posttrans-filetriggers

### **Проверка установки пакета в системе.**

\$ rpm -q () yodl-docs

### Вывод:

yodl-docs-4.03.00-alt2.noarch

### **Просмотр файлов пакета, установленного в системе.**

\$ rpm -ql yodl-docs

### Вывод:

```
/usr/share/doc/yodl
/usr/share/doc/yodl-doc
/usr/share/doc/yodl-doc/AUTHORS.txt
/usr/share/doc/yodl-doc/CHANGES
/usr/share/doc/yodl-doc/changelog
/usr/share/doc/yodl-doc/yodl.dvi
/usr/share/doc/yodl-doc/yodl.html
/usr/share/doc/yodl-doc/yodl.latex
/usr/share/doc/yodl-doc/yodl.pdf
/usr/share/doc/yodl-doc/yodl.ps
/usr/share/doc/yodl-doc/yodl.txt
/usr/share/doc/yodl-doc/yodl01.html
/usr/share/doc/yodl-doc/yodl02.html
/usr/share/doc/yodl-doc/yodl03.html
/usr/share/doc/yodl-doc/yodl04.html
/usr/share/doc/yodl-doc/yodl05.html
/usr/share/doc/yodl-doc/yodl06.html
/usr/share/doc/yodl/AUTHORS.txt
/usr/share/doc/yodl/CHANGES
/usr/share/doc/yodl/changelog
```
### **Просмотр недавно установленных пакетов.**

### Вывод:

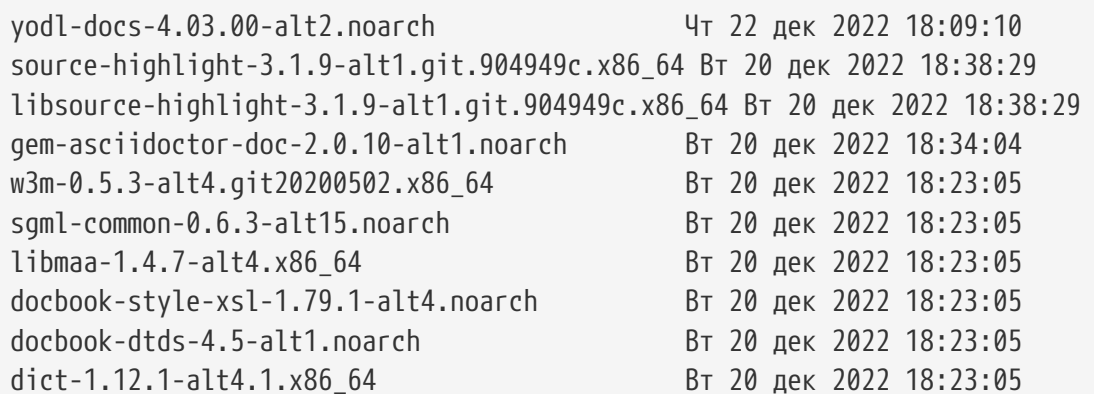

### **Поиск пакета в системе.**

Команда **grep** поможет определить, установлен пакет в системе или нет:

\$ rpm -qa | grep yodl-docs

### Вывод:

yodl-docs-4.03.00-alt2.noarch

### **Проверка файла, относящегося к пакету.**

Предположим, что нужно узнать, к какому конкретному пакету относится файл. Для этого используют команду:

\$ rpm -qf /usr/share/doc/yodl-doc

### Вывод:

yodl-docs-4.03.00-alt2.noarch

### **Вывод информации о пакете.**

Чтобы получить информацию о пакете, установленном в систему, используем команду:

\$ rpm -qi yodl-docs

### Вывод:

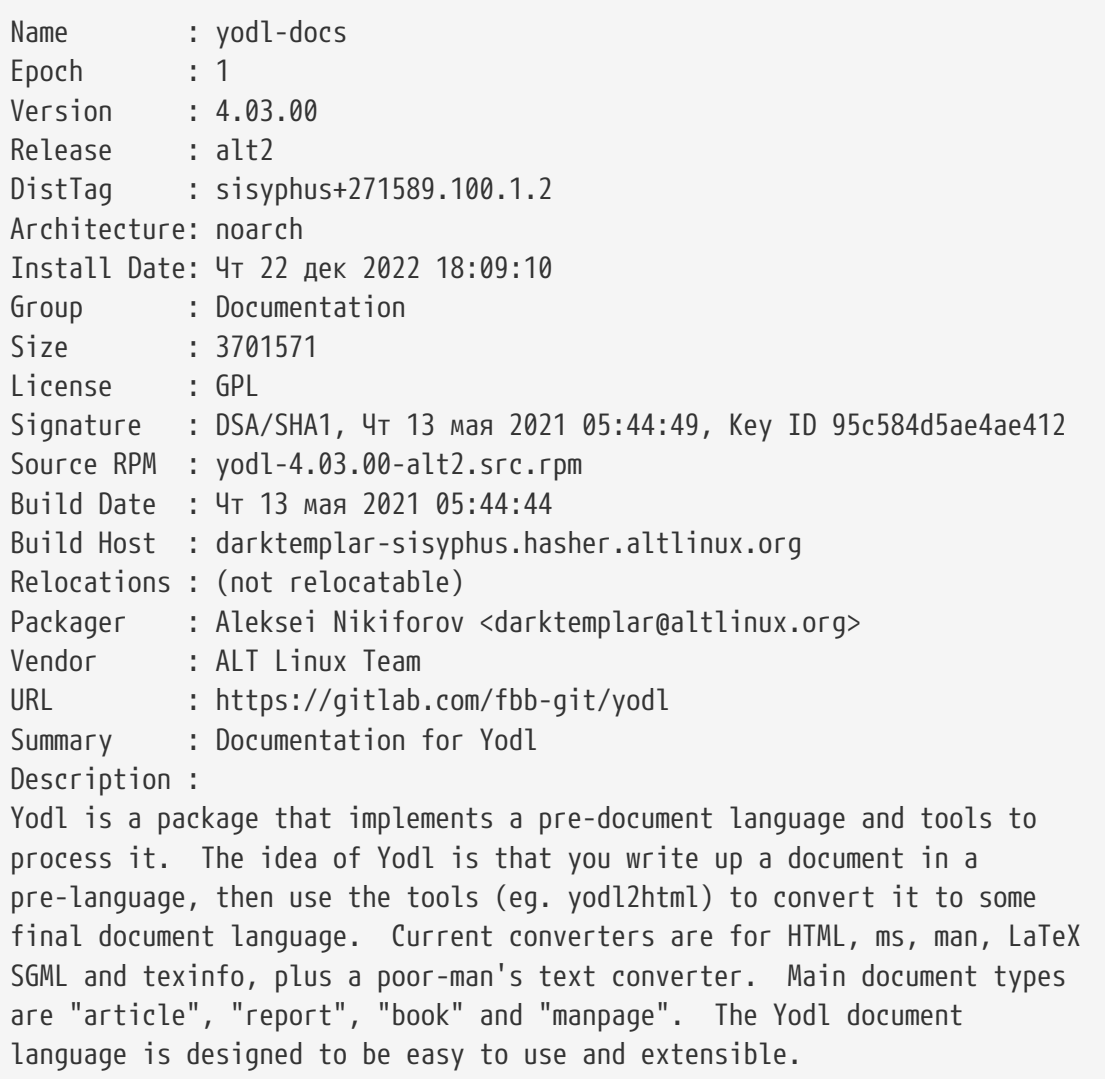

### **Обновление пакета.**

Для обновления пакета используется параметр **-Uvh**.

\$ rpm -Uvh yodl-docs-4.03.00-alt2.noarch.rpm

### Вывод:

```
Подготовка...
############################################################ [100%]
      пакет yodl-docs-1:4.03.00-alt2.noarch уже установлен
```

```
ПРИМЕЧАНИЕ Справку по ключам можно получить, набрав в консоли команду rpm
                --help
```
# <span id="page-11-0"></span>**Что такое RPM-пакет?**

RPM-пакет - это архив, содержащий в себе архив [.cpio](https://en.wikipedia.org/wiki/Cpio) с файлами, а также метаданные - имя пакета, его описание, зависимости и т.д. Менеджер пакетов RPM использует эти метаданные для проверки наличия необходимых пакетов из списка зависимостей, исполнения инструкций по установке файлов и сохранения общей информации о пакете у себя в базе.

Существует два типа RPM-пакетов:

- SRPM-пакеты (исходники) архив с расширением .src.rpm. SRPM содержит исходный код, при необходимости патчи к нему и spec-файл, в котором описывается, как собрать исходный код в RPM-пакет.
- RPM-пакеты архив с расширением .rpm. RPM содержит исполняемые файлы и библиотеки.

## <span id="page-11-1"></span>**Подготовка к сборке RPM-пакетов**

Пакет rpmdevtools, установленный на этапе [Необходимые пакеты](#page-4-1), предоставляет несколько утилит, упрощающие подготовку к сборке RPM-пакетов. Чтобы перечислить эти утилиты, выполните в консоли следующую команду:

\$ rpm -ql rpmdevtools | grep bin

/usr/bin/rpmdev-bumpspec /usr/bin/rpmdev-checksig /usr/bin/rpmdev-cksum /usr/bin/rpmdev-diff /usr/bin/rpmdev-extract /usr/bin/rpmdev-md5 /usr/bin/rpmdev-newinit /usr/bin/rpmdev-newspec /usr/bin/rpmdev-packager /usr/bin/rpmdev-rmdevelrpms /usr/bin/rpmdev-setuptree /usr/bin/rpmdev-sha1 /usr/bin/rpmdev-sha224 /usr/bin/rpmdev-sha256 /usr/bin/rpmdev-sha384 /usr/bin/rpmdev-sha512 /usr/bin/rpmdev-sort /usr/bin/rpmdev-sum /usr/bin/rpmdev-vercmp /usr/bin/rpmdev-wipetree /usr/bin/rpminfo /usr/bin/rpmls

Для получения дополнительной информации о вышеуказанных утилитах см. их страницы

## <span id="page-12-0"></span>Рабочее пространство для сборки RPM-пакетов

Чтобы создать дерево каталогов, которое является рабочей областью сборки RPM-пакетов, используйте утилиту rpmdev-setuptree, или же создайте каталоги вручную, используя утилиту mkdir:

```
$ rpmdev-setuptree
$ tree */rpmbuild/
/home/user/rpmbuild/
I - - BUILDI - - RPMS
|-- SOURCES
|-- SPECS
```
-- SRPMS

Описание созданных каталогов:

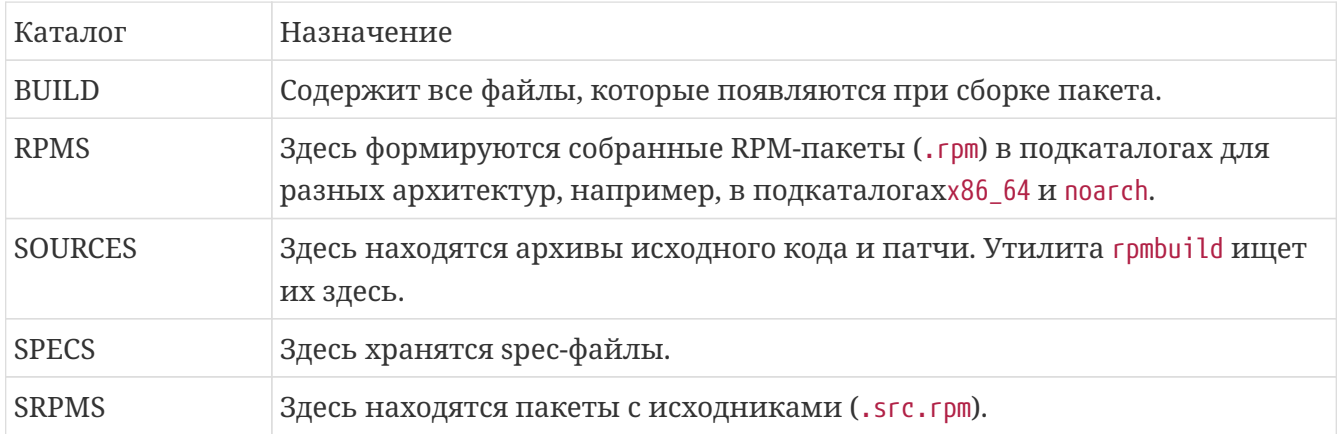

После создания дерева каталогов перейдём в файл ~/home/.rpmmacros. В нём содержится следующая информация:

- Месторасположение структуры каталогов для сборки;
- Ключ для подписи пакетов;
- Значение поля Packager

```
%_topdir<------>%homedir/RPM
#%_tmppath<---->%homedir/tmp
# %packager<--->Joe Hacker <joe@email.address>
# %_gpg_name<-->joe@email.address
```
Раскомментируйте поле Packager: Впишите своё имя, фамилию и почту. Поле с ключём для подписи Вы заполните позже. О том, как создавать ключи, Вы узнаете в разделе Создание

### SSH и GPG ключей.

### **ПРИМЕЧАНИЕ**

необхолимы Действия. описанные ниже. лля корректного прохождения документации, они обязательны к выполнению!

Итак, если Вы воспользовались утилитой rpmdev-setuptree, а не создали дерево каталогов вручную, обрате внимание на файл ~/home/.rpmmacros:

```
%_topdir<------>%homedir/RPM
#% tmppath<---->%homedir/tmp
%packager<--->Joe Hacker <joe@email.address>
# %_gpg_name<-->joe@email.address
% arch install post \
    ['"\\${buildarch}" = "noarch" ] || QA_CHECK_RPATHS=1 ; \
    case "${QA_CHECK_RPATHS:-}" in [1yY]*) /usr/lib/rpm/check-rpaths ;; esac \
    /usr/lib/rpm/check-buildroot
```
В файле появилась секция %\_arch\_install\_post. Данную секцию необходимо удалить, вернув файл к исходному состоянию, иначе процесс сборки будет завершаться с ошибкой.

% topdir<------>%homedir/RPM #%\_tmppath<---->%homedir/tmp %packager<--->Valentin Sokolov <sova@altlinux.org> # %\_gpg\_name<-->joe@email.address

# <span id="page-14-0"></span>**Что такое SPEC-файл?**

Spec-файл можно рассматривать как "инструкцию", которую утилита rpmbuild использует для фактической сборки RPM-пакет. Он сообщает системе сборки, что делать, определяя инструкции в серии разделов. Разделы определены в *Преамбуле* и в *Основной части*. *Преамбула* содержит ряд элементов метаданных, которые используются в *Основной части*. Тело содержит основную часть инструкций.

## <span id="page-14-1"></span>**Пример .spec-файла**

Данный пример взять из [ALT Linux Wiki](https://www.altlinux.org/SampleSpecs/program).

```
Name: sampleprog
Version: 1.0
Release: alt1
Summary: Sample program specfile
Summary(ru_RU.UTF-8): Пример спек-файла для программы
License: GPLv2+
Group: Development/Other
Url: http://www.altlinux.org/SampleSpecs/program
Packager: Sample Packager <sample@altlinux.org>
Source: %name-%version.tar
Patch0: %name-1.0-alt-makefile-fixes.patch
%description
This specfile is provided as sample specfile for packages with programs.
It contains most of usual tags and constructions used in such specfiles.
%description -l ru_RU.UTF-8
Этот спек-файл является примером спек-файла для пакета с программой. Он содержит
основные теги и конструкции, используемые в подобных спек-файлах.
%prep
%setup
%patch0 -p1
%build
%configure
%make_build
%install
%makeinstall_std
%find_lang %name
%files -f %name.lang
```

```
%doc AUTHORS ChangeLog NEWS README THANKS TODO contrib/ manual/
% bindir/*%_man1dir/*
%changelog
* Sat Sep 33 3001 Sample Packager <sample@altlinux.org> 1.0-alt1
- initial build
```
## <span id="page-15-0"></span>Пункты преамбулы

В этой таблице перечислены элементы, используемые в разделе преамбулы файла спецификации RPM:

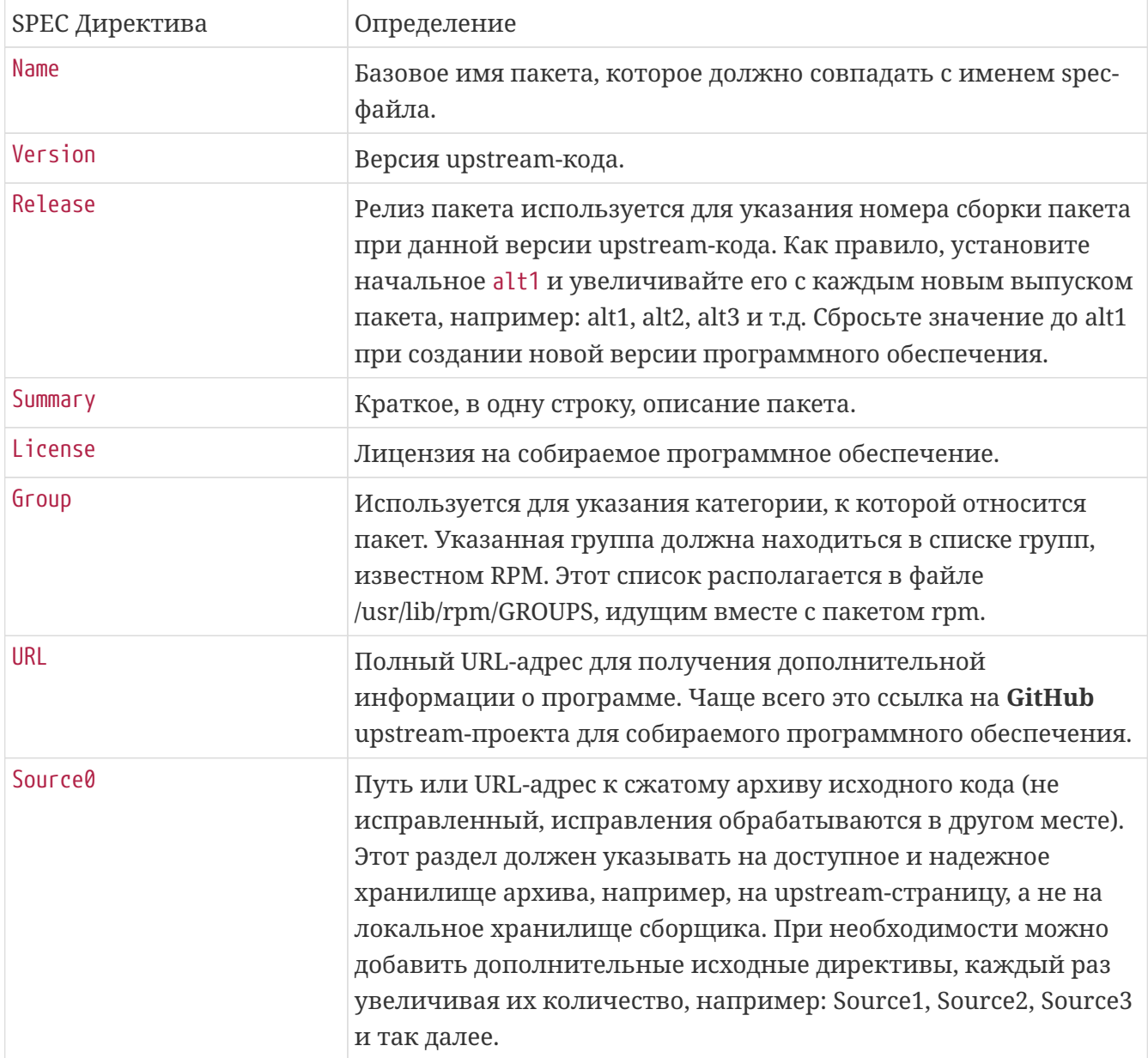

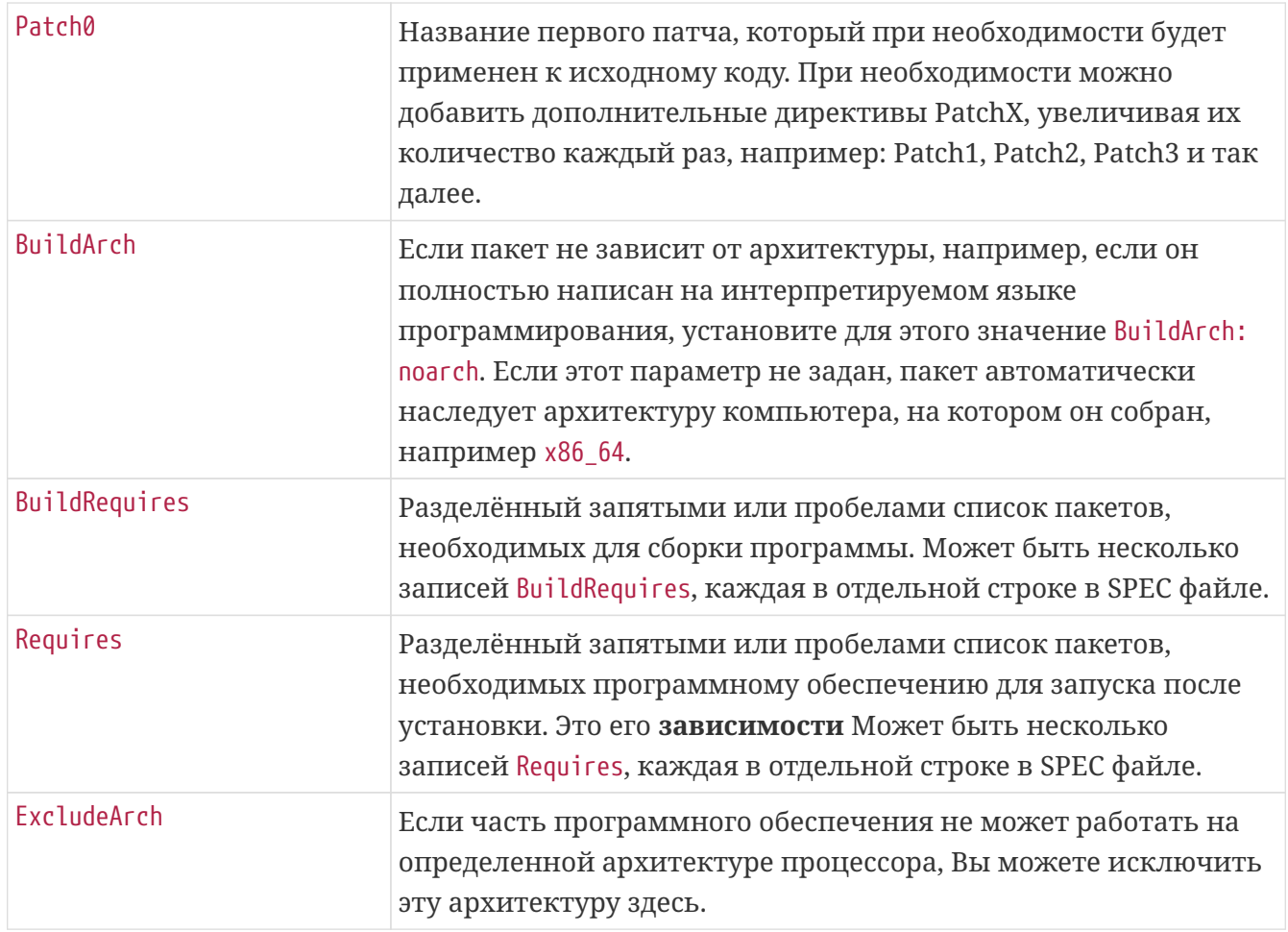

Директивы Name, Version и Release содержат имя RPM-пакета. Эти три директивы часто называют N-V-R или NVR, поскольку имена RPM-пакета имеют формат NAME-VERSION-RELEASE.

Вы можете получить пример NAME-VERSION-RELEASE, выполнив запрос с использованием грт для конкретного пакета:

 $$$  rpm -q rpmdevtools rpmdevtools-8.10-alt2.noarch

Здесь rpmdevtools - это имя пакета, 8.10 - версия, а alt2 - релиз. Последний маркер noarch сведения об архитектуре. В отличие от NVR, маркер архитектуры не находится под прямым управлением сборщика, а определяется средой сборки rpmbuild. Исключением из этого правила является архитектурно-независимый пакет noarch.

## <span id="page-16-0"></span>Составляющие основной части

В этой таблице перечислены элементы, используемые в теле файла спецификации RPMпакета:

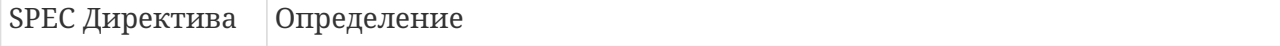

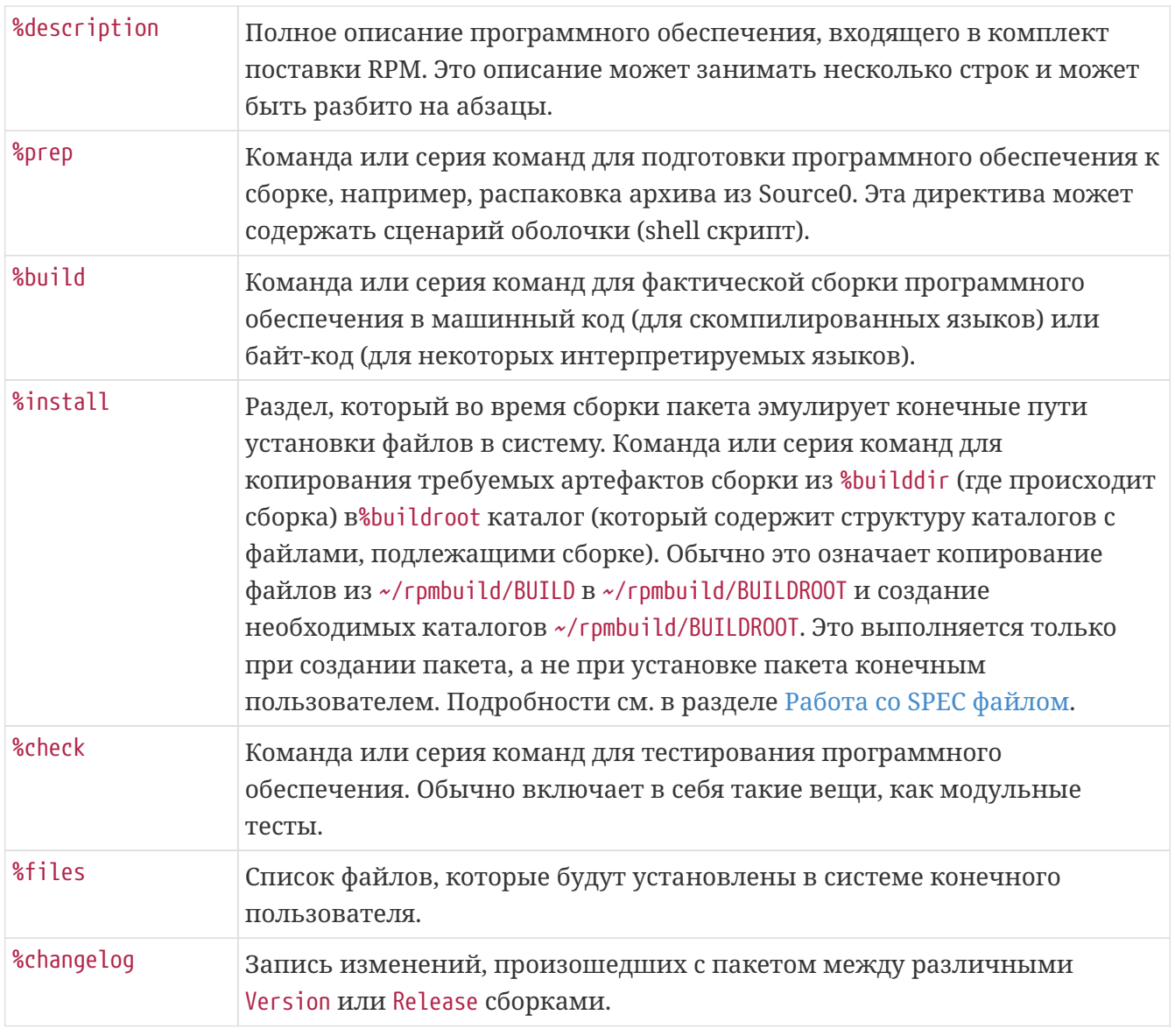

#### Конструкция % setup в Sisyphus RPM использует флаг -q (quiet) по умолчанию. Запись %setup - q и %setup - полностью идентичны. Если **ПРИМЕЧАНИЕ** использовать конструкцию с флагом -v, то будет выведена дополнительная информация в логах сборки.

"Каркас" файла спецификации с кратким описанием составляющих:

Name: mypackage Version: 1.0 Release: 1 Summary: Однострочное описание пакета. %description Общее описание пакета. Примерно 1 абзац. %prep # Подготовка исходных файлов для сборки %build

```
# Компиляция и сборка пакета
%install
# Установка файлов в директорию сборки
install -D -m 0644 %{SOURCE1} %{buildroot}/путь/к/файлу/example.txt
%files
# Перечисление файлов и директорий, которые будут включены в пакет
%{buildroot}/путь/к/файлу/example.txt
```
Пример выше - достаточно простой. Spec-файл может быть куда больше, включать больше секций и команд. В некоторых случаях один spec-файл используется для сборки множества пакетов.

# <span id="page-19-0"></span>**RPM Макросы**

Макросы RPM — это прямые текстовые подстановки, которые происходят путем замены определенных выражений и условий на соответствующий текст во время процесса сборки пакета. Имена макросов начинаются с символа %. Они представляют собой сокращенные псевдонимы для часто используемых фрагментов текста.

Для чего нужны макросы:

- Обеспечить желаемую функциональность: Пакеты в репозитории Сизиф должны отвечать определённым правилам, для этого spec-файлы должны обеспечивать выполнение этих правил.
- Помощь разработчику: spec-файлы пишут люди, следовательно, их работу нужно свести к минимуму, который и требует участия человека. Майнтейнер не должен копировать блоки кода из файла в файл, так как данная работа занимает время, силы, и чревата ошибками. Для таких случаев существуют макросы. Если какой-то код появляется в разных spec-файлах более одного раза, то надо написать макрос(ы).
- Сделать spec-файлы более читабельными:

Людям, пересобирающим пакет, или собирающим новый аналогичный пакет, опираясь на другие spec-файлы, будет удобнее, если в наименовании, расположении и использовании различных элементов spec-файлов будет определенный порядок.

Просмотреть список доступных макросов и их значения можно, выполнив команду:

```
rpm --showrc
```
Получить значение, раскрываемое макросом можно, использовав команду rpm --eval  ${<}$ имя макроса>}.

У нас есть макрос % sysconfdir. Раскроем его:

```
$ rpm --eval %_sysconfdir
/etc
```
Макросы можно использовать внутри других макросов. Так, например, если название архива исходных текстов проекта формируется из его имени и версии (директивы Name и Version транслируются в определённые макросы, о чём будет рассказано ниже), то директива задания пути к файлу может выглядеть следующим образом:

```
Source0: %{name}-%{version}.tar.gz
```
# <span id="page-20-0"></span>**Макросы путей системных каталогов**

В этой таблице представлены макросы системных путей

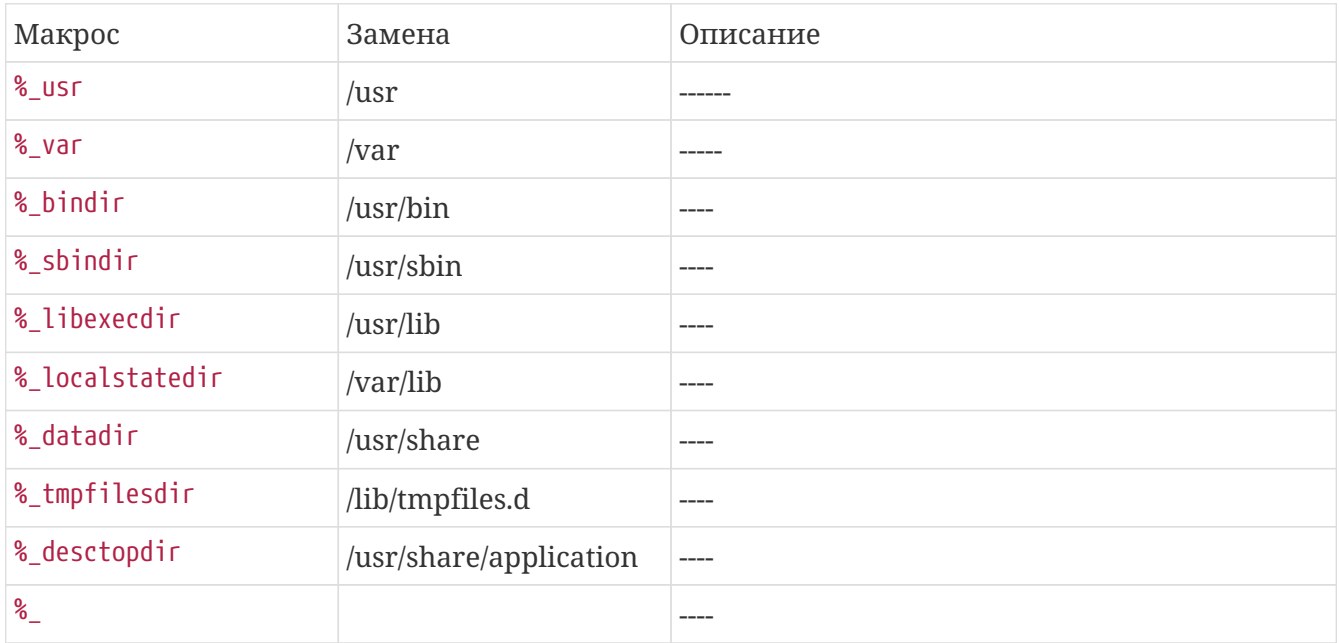

## <span id="page-20-1"></span>**Макросы меню**

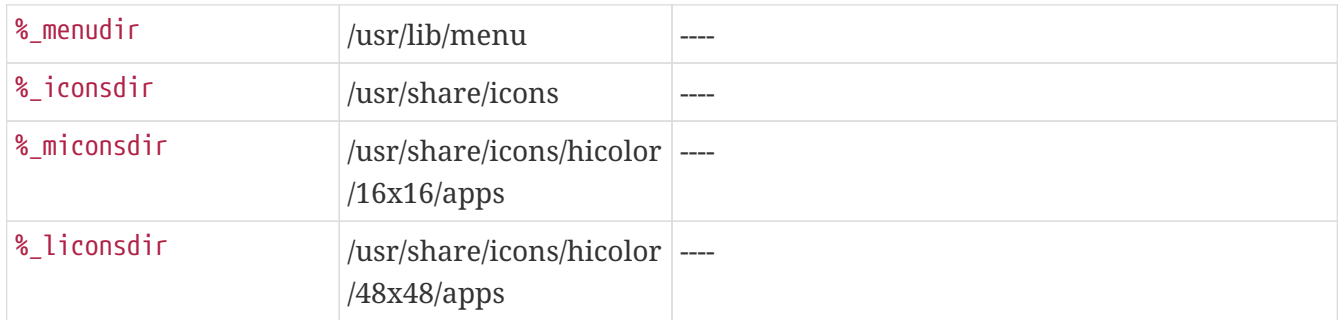

## <span id="page-20-2"></span>**Другие системные макросы**

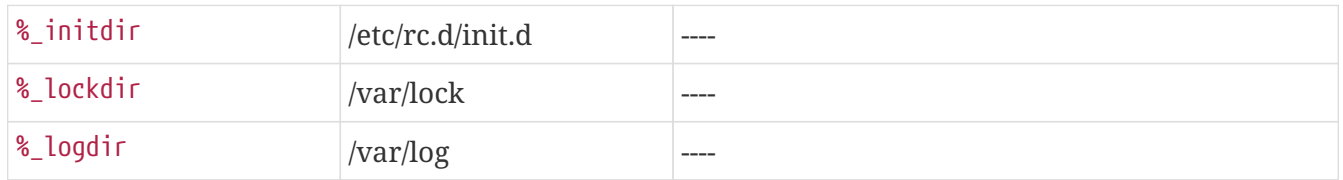

## <span id="page-20-3"></span>**Прочие макросы**

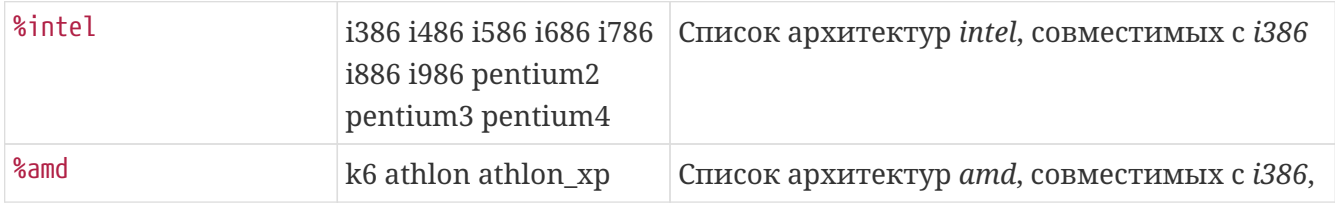

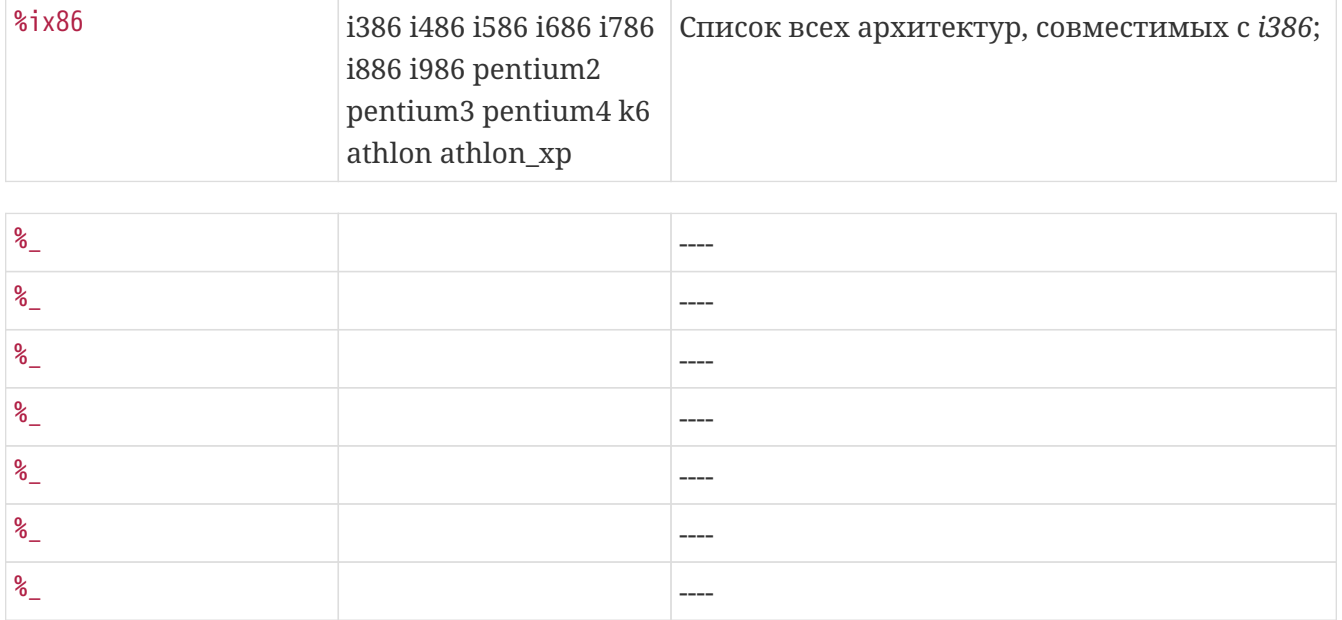

Подробный список предопределённых макросов Вы можете найти на страницах: [Предопределённые макросы](https://www.altlinux.org/Spec/Предопределенные_макросы) и [Макросы по категориям.](https://www.altlinux.org/Особенности_написания_спек_файлов_в_ALT_Linux)

# <span id="page-22-0"></span>**Пользовательские макросы**

# <span id="page-23-0"></span>**Инструмент Gear**

## <span id="page-23-1"></span>Вступление

Gear (Get Every Archive from git package Repository) - это инструмент для создания пакетов RPM из репозиториев git

система для работы с произвольными архивами программ. В качестве хранилища данных gear использует qit, что позволяет работать с полной историей проекта.

Основной смысл хранения исходного кода пакетов в git-репозитории заключается в более эффективной и удобной совместной разработке, а также в минимизации используемого дискового пространства для хранения архива репозитория за длительный срок и минимизации трафика при обновлении исходного кода.

Идея gear заключается в том, чтобы с помощью одного файла с простыми правилами (для обработки которых достаточно sed и git) можно было бы собирать пакеты из произвольно устроенного git-репозитория, по аналогии с hasher, который был задуман как средство для сборки пакетов из произвольных 'srpm-пакетов'.

### <span id="page-23-2"></span>Структура репозитория

Хотя деаг и не накладывает ограничений на внутреннюю организацию git-репозитория (не считая требования наличия файла с правилами), есть несколько соображений о том, как более эффективно и удобно организовывать git-репозитории, предназначенные для хранения исходного кода пакетов.

### Одна сущность - один репозиторий

Не стоит помещать в один репозиторий несколько разных пакетов, за исключением случаев, когда у этих пакетов есть общий пакет-предок.

- Плюсы: Соблюдение этого правила облегчает совместную работу над пакетом, поскольку неперегруженный репозиторий легче клонировать и в целом инструментарий git больше подходит для работы с такими репозиториями.
- Минусы: Несколько сложнее выполнять операции fetch и push в случае, когда репозиториев, которые надо обработать, много. Впрочем, fetch/push в цикле выручает.

### Несжатый исходный код

Сжатый разными средствами (qzip, bzip2 и т.п.) исходный код лучше хранить в gitрепозитории в несжатом виде.

• Плюсы: Изменение файлов, которые помещены в репозиторий в сжатом виде, менее удобно отслеживать штатными средствами (git diff). Поскольку git хранит объекты в сжатом виде, двойное сжатие редко приводит к экономии дискового пространства. Наконец, алгоритм, применяемый для минимизации трафика при обновлении репозитория по протоколу git, более эффективен на несжатых данных.

• Минусы: Поскольку некоторые виды сжатия одних и тех же данных могут приводить к разным результатам, может уменьшиться степень первозданности (нативности) исходного кода.

### **Распакованный исходный код**

Исходный код, запакованный архиваторами (tar, cpio, zip и т.п.), лучше хранить в git -репозитории в распакованном виде.

- Плюсы: Существенно удобнее вносить изменения в конечные файлы и отслеживать изменения в них, заметно меньше трафик при обновлении.
- Минусы: Поскольку git из информации о владельце, правах доступа и дате модификации файлов хранит только исполняемость файлов, любой архив, созданный из репозитория, будет по этим параметрам отличаться от первозданного. Помимо потери нативности, изменение прав доступа и даты модификации может теоретически повлиять на результат сборки пакета. Впрочем, сборку таких пакетов, если они будут обнаружены, всё равно придётся исправить.

### **Форматированный changelog**

В changelog релизного commit'а имеет смысл включать соответствующий текст из changelog'а пакета, как это делают утилиты gear-commit (обёртка к git commit, специально предназначенная для этих целей) и gear-srpmimport. В результате можно будет получить представление об изменениях в очередном релизе пакета, не заглядывая в spec-файл самого пакета.

### <span id="page-24-0"></span>**Правила экспорта**

С одной стороны, для того, чтобы srpm-пакет мог быть импортирован в git-репозиторий наиболее удобным для пользователя способом, язык правил, согласно которым производится экспорт из коммита репозитория (в форму, из которой можно однозначно изготовить srpm-пакет или запустить сборку), должен быть достаточно выразительным.

С другой стороны, для того, чтобы можно было относительно безбоязненно собирать пакеты из чужих gear-репозиториев, этот язык правил должен быть достаточно простым.

Файл правил экспорта (по умолчанию в .gear/rules) состоит из строк формата:

директива: параметры

Параметры разделяются пробельными символами.

Директивы позволяют экспортировать:

- 1. Любой файл из дерева, соответствующего коммиту;
- 2. Любой каталог из дерева, соответствующего коммиту в виде tar- или zip-архива;
- 3. nified diff между любыми каталогами, соответствующими коммитам.

Файлы на выходе могут быть сжаты разными средствами (gzip, bzip2 и т.п.). В качестве коммита может быть указан как целевой коммит (значение параметра -t утилиты gear), так и любой из его предков при соблюдении условий, гарантирующих однозначное вычисление полного имени коммита-предка по целевому коммиту.

(Правила экспорта из gear-репозитория описаны детально в gear-rules.)(ссылка под редактуру)

### <span id="page-25-0"></span>**Основные типы устройства gear-репозитория**

Правила экспорта реализуют основные типы устройства gear-репозитория следующим образом:

### **Архив с модифицированным исходным кодом**

С помощью простого правила

tar: .

Всё дерево исходного кода экспортируется в один tar-архив. Если у проекта есть upstream, публикующий tar-архивы, то добавление релиза в имя tar-архива, например, с помощью правила:

tar: . name=@name@-@version@-@release@

позволяет избежать коллизий.

### **Архив с немодифицированным исходным кодом и патчем, содержащем локальные изменения**

Если дерево с немодифицированным исходным кодом хранится в отдельном подкаталоге, а локальные изменения хранятся в gear-репозитории в виде отдельных патч-файлов, то правила экспорта могут выглядеть следующим образом:

tar: package\_name copy: \*.patch

Такое устройство репозитория получается при использовании утилиты gear-srpmimport, предназначенной для быстрой миграции от srpm-файла к gear-репозиторию.

### **Смешанные типы**

Вышеперечисленные типы устройства gear-репозитория являются основными, но не исчерпывающими. Правила экспорта достаточно выразительны для того, чтобы реализовать всевозможные сочетания основных типов и создать полнофункциональный gear-репозиторий на любой вкус.

## <span id="page-25-1"></span>**Быстрый старт Gear**

### <span id="page-26-0"></span>**Создание gear-репозитория путём импорта созданного ранее srpmпакета.**

Пусть у нас есть srpm-пакет foobar-1.0-alt1.src.rpm, и, к примеру, в нём находится следующее:

```
$ rpm -qpl foobar-1.0-alt1.src.rpm
foobar-1-fix.patch
foobar-2-fix.patch
foobar.icon.png
foobar-1.0.tar.bz2
foobar-plugins.tar.gz
```
Для того чтобы сделать из него gear-репозиторий, нам нужно:

1. Создать каталог, в котором будет располагаться наш архив:

```
$ mkdir foobar
$ cd foobar
```
2. Создать новый git-репозиторий:

\$ git init Initialized empty Git repository in .git/

Получившийся пустой git-репозиторий будет выглядеть примерно следующим образом:

 $$ls -dlog .*$ drwxr-xr-x 4 4096 Aug 12 34:56 . drwxr-xr-x 6 4096 Aug 12 34:56 .. drwxr-xr-x 8 4096 Aug 12 34:56 .git

Таким образом, git-репозиторий готов для импорта srpm-пакета.

3. В проекте gear есть утилита gear-srpmimport, предназначенная для автоматизации импортирования srpm-пакета в git-репозиторий:

\$ gear-srpmimport foobar-1.0-alt1.src.rpm Committing initial tree deadbeefdeadbeefdeadbeefdeadbeefdeadbeef gear-srpmimport: Imported foobar-1.0-alt1.src.rpm gear-srpmimport: Created master branch

После выполнения импорта git-репозиторий будет выглядеть следующим образом:

```
$ ls -Alog
drwxr-xr-x 1 4096 Aug 12 34:56 .gear
drwxr-xr-x 1 4096 Aug 12 34:56 .git
-rw-r--r-- 1 6637 Aug 12 34:56 foobar.spec
drwxr-xr-x 3 4096 Aug 12 34:56 foobar
drwxr-xr-x 3 4096 Aug 12 34:56 foobar-plugins
-rw-r--r-- 1 791 Aug 12 34:56 foobar-1-fix.patch
-rw-r--r-- 1 3115 Aug 12 34:56 foobar-2-fix.patch
-rw-r--r-- 1 842 Aug 12 34:56 foobar.icon.png
```
4. При необходимости в файл правил можно вносить изменения. Например, можно убрать сжатие исходников (соответствующие изменения следует вносить и в .gear/rules).

### <span id="page-27-0"></span>**Создание gear-репозитория на основе готового git-репозитория**

- 1. Создать и добавить в git-репозиторий spec-файл.
- 2. Создать и добавить в git-репозиторий файл с правилами .gear/rules.

### <span id="page-27-1"></span>**Сборка пакета из gear-репозитория**

1. Сборка пакета при помощи hasher осуществляется командой gear-hsh:

\$ gear-hsh

2. Чтобы собрать старый пакет, который не содержит определения тега Packager в specфайле, следует отключить соответствующую проверку:

\$ gear-hsh --no-sisyphus-check=gpg,packager

3. Сборка пакета при помощи rpmbuild(8) осуществляется командой gear-rpm:

\$ gear-rpm -ba

### <span id="page-27-2"></span>**Фиксация изменений в репозитории**

1. Для того, чтобы сделать commit очередной сборки пакета, имеет смысл воспользоваться утилитой gear-commit, которая помогает сформировать список изменений на основе записи в spec-файле:

```
$ gear-commit -a
```
2. Прежде чем сделать первый commit, не забудьте сконфигурировать ваш адрес. Это можно сделать глобально несколькими способами, например, прописав \$ git config --global user.name 'Your Name' \$ git config --global user.email '<login>@altlinux.org'

Для отдельно взятого git-репозитория сконфигурировать адрес можно, прописав соответствующие значения в .git/config этого git-репозитория:

```
$ git config user.name 'Your Name'
$ git config user.email '<login>@altlinux.org'
```
# <span id="page-29-0"></span>**Hasher start**

## <span id="page-29-1"></span>Что такое hasher?

Hasher - это инструмент безопасной и воспроизводимой сборки пакетов. Все пакеты репозитория Сизиф собираются с его помощью.

## <span id="page-29-2"></span>Принцип действия

Hasher — инструмент для сборки пакетов в «чистой» и контролируемой среде. Это достигается с помощью создания в chroot минимальной сборочной среды, установки туда указанных в source-пакете сборочных зависимостей и сборке пакета в свежесозданной среде. Для сборки каждого пакета сборочная среда создаётся заново.

Такой принцип сборки имеет несколько следствий:

- 1. Все необходимые для сборки зависимости должны быть указаны в пакете. Для облегчения поддержки сборочных зависимостей в актуальном состоянии в Сизифе придуман инструмент под названием buildreq,
- 2. Сборка не зависит от конфигурации компьютера пользователя, собирающего пакет, и может быть повторена на другом компьютере,
- 3. Изолированность среды сборки позволяет с лёгкостью собирать на одном компьютере пакеты для разных дистрибутивов и веток репозитория - для этого достаточно лишь направить hasher на различные репозитории для каждого сборочного окружения.

## <span id="page-29-3"></span>Настройка Hasher

Установка Hasher:

# apt-get install hasher

Добавление пользователя:

Hasher использует специальных вспомогательных пользователей и группу hashman для своей работы, поэтому каждого пользователя, желающего использовать hasher, перед началом работы нужно зарегистрировать:

# hasher-useradd USER

Настройка сборочной среды:

Для работы hasher требуется создать директорию, в которой будет строиться сборочная среда:

Рабочий каталог (в данном случае ~/.hasher) должен быть доступен на запись пользователю, запускающему сборку.

Кроме того, его нельзя располагать на файловой системе, которая смонтирована с опциями поехес или nodev - в таких условиях hasher не сможет создать корректное сборочное окружение.

Сборочное окружение можно создать явно:

```
$ hsh --initroot-only \sim/.hasher
```
Явное создание необязательно — при необходимости оно будет произведено при первой сборке пакета.

Hasher берёт пакеты для установки из АРТ-источников. По умолчанию в сборочную среду копируется список источников, указанный в конфигурации АРТ хост-системы; также можно явно задать дополнительные репозитории, указав альтернативный файл конфигурации  $APT:$ 

 $$$  hsh --apt-config=branch4.1-apt.conf --initroot-only  $\sim$ /.hasher

В таком файле конфигурации необходимо указать расположение файла с АРТ-источниками:

 $$$  hsh --apt-config=branch4.1-apt.conf --initroot-only  $\sim$ /.hasher

## <span id="page-30-0"></span>Сборка в hasher

Сборка происходит от обычного пользователя, добавленного с помощью hasher-useradd:

hsh ~/.hasher /home/work/rpm/package.src.rpm

При удачной сборке полученные пакеты будут лежать  $\overline{R}$ ~/.hasher/геро/<платформа>/RPMS.hasher/, в противном случае на stdout будет выведена информация об ошибках сборки.

Создаваемый hasher репозиторий является обычным АРТ-репозиторием и может быть использован в sources.list[3]. Также он будет использован при дальнейшей сборке пакетов (это поведение можно регулировать ключом --without-stuff).

Если вы держите сборочную среду в tmpfs (см. ниже), каталог ~/.hasher/repo, вероятно, не переживёт перезагрузку системы. Репозиторий можно переместить в постоянное место, файле указав настроечном hasher .hasher/config параметр  $\mathbf B$ 

def\_repo=постоянное\_хранилище (или вызвав hasher с ключом -- repo).

## <span id="page-31-0"></span>Сборочные зависимости

Сборочные зависимости RPM делятся на два вида:

- 1. необходимые для корректного создания src.rpm из spec-файла (содержащие определения RPM-макросов, используемых в spec-файле),
- 2. все остальные (необходимые для непосредственной сборки).

Поскольку hasher собирает пакеты из src.rpm (не считая поддержки деаг), то для сборки необходимо иметь в хост-системе установленные сборочные зависимости первого типа. Большинство таких зависимостей (но пока не все) содержатся в пакетах с названием грт- $\text{build-*}$ .

Поскольку сборка src.rpm либо завершается неудачно (при отсутствии сборочной зависимости первого типа), либо корректно, то собирать src.rpm-пакеты в хост системе можно с помощью --nodeps:

rpm -bs --nodeps package.spec

Сам hasher, в отличие от деаг, не предъявляет никаких требований к разделению сборочных зависимостей на первый и второй тип. Однако для совместимости с деаг и для улучшения описания spec-файла рекомендуется распределять их так:

- В поле BuildRequires(pre) помещать сборочные зависимости, требуемые для сборки src.rpm,
- В поле BuildRequires все остальные.

**ПРИМЕЧАНИЕ** в поле BuildRequires(pre) нельзя использовать макросы.

## <span id="page-31-1"></span>man hasher

Для получение подробной справки и пояснении команд - воспользуйтесь мануалом hasher:

```
$ man hsh
```
## <span id="page-31-2"></span>Монтирование файловых систем внутри hasher

Некоторым приложениям для сборки требуется смонтированная файловая система (например, /proc). hasher поддерживает монтирование дополнительных файловых систем в сборочную среду.

Монтирование происходит при одновременном выполнении следующих четырех условий:

- файловая система описана в файле **/etc/hasher-priv/fstab**, либо является одной из предопределённых: **/proc**, **/dev/pts**, **/sys**; в конфигурации hasher-priv **(/etc/hasherpriv/system)** ФС указана в опции allowed\_mountpoints;
- файловая система указана в опции --mountpoints при запуске hasher, либо, аналогично, в ключе known\_mountpoints конфигурационного файла hasher **(~/.hasher/config)**;
- файловая система указана сборочной зависимостью **(например, BuildReq: /proc)** собираемого пакета, прямой или косвенной (через зависимости сборочных зависимостей пакета).

# <span id="page-33-0"></span>Примеры сборки пакетов с использованием инструментов Альт

Для примера сборки пакета будем использовать программу для вывода системных уведомлений о текущей дате и времени. Ссылка на github-репозиторий с исходными текстами программ на языках C++ (Notification) и Python (DBusTimer Example)

Структура репозиториев для данных программ идентична: Главный файл (.срр или .ру) и два юнита systemd (.service и .timer)

Вдаваться в подробности написания кода мы не будем, так как основная цель - сборка пакета, а не разработка приложения.

Файл .timer - юнит systemd, который при истечении заданного времени будет вызывать скрипт ру, который выводит уведомление о дате и времени. После срабатывания таймер снова начинает отсчёт до запуска скрипта.

Файл .service - содержит описание, расположение скрипта .ру и интерпретатора, который будет обрабатывать скрипт.

## <span id="page-33-1"></span>Подготовка пространства

Первым шагом Вам необходимо склонировать репозиторий в Вашу рабочую директорию, используя команду qit clone (адрес репозитория DBusTimer Example из ссылки выше):

\$ git clone https://github.com/danila-Skachedubov/DBusTimer\_example.git

```
Cloning into 'DBusTimer example'...
remote: Enumerating objects: 5, done.
remote: Counting objects: 100% (5/5), done.
remote: Compressing objects: 100% (5/5), done.
remote: Total 5 (delta 0), reused 5 (delta 0), pack-reused 0
Receiving objects: 100% (5/5), done.
```
В рабочей директории появится каталог с названием проекта: DBusTimer\_Example.

Создадим каталог . деаг и перейдём в него.

```
DBusTimer_example $ mkdir .gear
DBusTimer_example $ cd .gear/
.gear $
```
В каталоге .gear создадим два файла: правила для gear - rules и spec файл - dbustimer.spec

.gear \$ touch rules dbustimer.spec

```
DBusTimer_example $ ls -la
итого 28
drwxr-xr-x 4 sova domain users 4096 апр 20 14:20 .
drwxr-xr-x 10 sova domain users 4096 апр 20 14:06 ..
drwxr-xr-x 2 sova domain users 4096 апр 20 14:24 .gear
drwxr-xr-x 8 sova domain users 4096 апр 20 14:06 .git
-rwxr-xr-x 1 sova domain users 413 апр 20 14:06 script_dbus.py
-rw-r--r-- 1 sova domain users 186 апр 20 14:06 script_dbus.service
-rw-r--r-- 1 sova domain users 106 апр 20 14:06 script_dbus.timer
DBusTimer_example $ ls .gear/
dbustimer.spec rules
```
## <span id="page-34-0"></span>**Написание spec файла и правил Gear**

Следующим этапом сборки будет написание spec файла и правил для gear.

В каталоге .gear откроем файл rules. Заполним его следующим содержимым:

```
tar: .
spec: .gear/dbustimer.spec
```
Первая строка указывает, что проект будет упакован в .tar архив. Вторая строка указывает путь к расположению .spec файла. На этом этапе редактирование rules заканчивается.

Перейдём к написанию .spec файла.

В заголовке или шапке спек файла находятся секции Name, Version, Release, Summary, License, Group, BuildArch, BuildRequires, Source0.

Заполнив данные секции, заголовок spec файла примет вид:

```
Name: dbustimer
Version: 0.4
Release: alt1
Summary: Display system time
License: GPLv3+
Group: Other
BuildArch: noarch
```
BuildRequires: rpm-build-python3

Стандартная схема Name-Version-Release, содержащая в себе имя пакета, его версию и релиз сборки. Поле Summary включает в себя краткое описание пакета. License - лицензия, под которой выпускается данное ПО. В данном случае - GPLv3. Группа - категория, к которой относится пакет. Так как это тестовый пакет для примера, выставим группу "Other". BuildRequires - пакеты, необходимые для сборки. Так как исходный код написан на python3, нам необходим пакет rpm-build-python3 с макросами для сборки скриптов Python. Source0 путь к архиву с исходниками (%name-%version.tar). На этом заголовок .spec файла заканчивается.

Далее - тело, или основная часть .spec файла. В ней описывается сам процесс сборки и инструкции к преобразованию исходных файлов.

Начнём с заполнения полей %description и %prep.

%description This program displays notifications about the system time with a frequency of one hour.

%prep %setup -q

В секции %description находится краткое описание программы. Секция %ргер отвечает за подготовку программы к сборке. Макрос %setup распаковывает исходный код перед компиляцией.

В секции %install описаны инструкции, как установить файлы пакета в систему конечного пользователя.

Вместо того, чтобы писать пути установки файлов вручную, будем использовать предопределённые макросы: %python3\_sitelibdir\_noarch будет раскрываться в путь /usr/lib/python3/site-packages. По этому пути будет создан каталог с именем пакета, в который будет помещён файл script dbus.py с правами доступа 755.

Аналогичная операция будет проведена с файлами script\_dbus.timer и script\_dbus.service. Они должны быть установлены по пути /etc/xdg/systemd/user. Так как макроса, раскрывающегося в данный путь нет, будет использован макрос % sysconfdir, который раскрывается в путь /etc.

```
%install
mkdir -p \backslash%buildroot%python3_sitelibdir_noarch/%name/
install -Dm0755 script_dbus.py \%buildroot%python3_sitelibdir_noarch/%name/
mkdir -p \
    %buildroot%_sysconfdir/xdg/systemd/user/
cp script dbus.timer script dbus.service \
    %buildroot%_sysconfdir/xdg/systemd/user/
```
Команда mkdir -p \ %buildroot%python3\_sitelibdir\_noarch/%name/ создаёт каталог dbustimer в окружении buildroot по пути /usr/lib/python3/site-packages

Следующим действием происходит установка файла script\_dbus.py с правами 755 в каталог /usr/lib/python3/site-packages/dbustimer/ в окружении buildroot.

Аналогично создаётся каталог %buildroot%\_sysconfdir/xdg/systemd/user/, в который копируются файлы .service и .timer

### **Секция %files**

%files %python3\_sitelibdir\_noarch/%name/script\_dbus.py /etc/xdg/systemd/user/script\_dbus.service /etc/xdg/systemd/user/script\_dbus.timer

В секции %files описано, какие файлы и каталоги с соответствующими атрибутами должны быть скопированы из дерева сборки в rpm-пакет, а затем будут копироваться в целевую систему при установке этого пакета. Все три файла из пакета будут распакованы по путям, описанным в секции %install.

Секция %changelog. Здесь описаны изменения внесённые в ПО, патчи, изменения методологии сборки

%changelog

- \* Thu Apr 13 2023 Danila Skachedubov <dan@altlinux.org> 0.4-alt1
- Update system
- Changed access rights

После всех манипуляций Ваш .spec файл будет выглядеть следующим образом:

```
Name: dbustimer
Version: 0.4
Release: alt1
Summary: Display system time
License: GPLv3+
Group: Other
BuildArch: noarch
BuildRequires: rpm-build-python3
Source0: %name-%version.tar
%description
This program displays notifications about the system time with a frequency of one
hour.
```
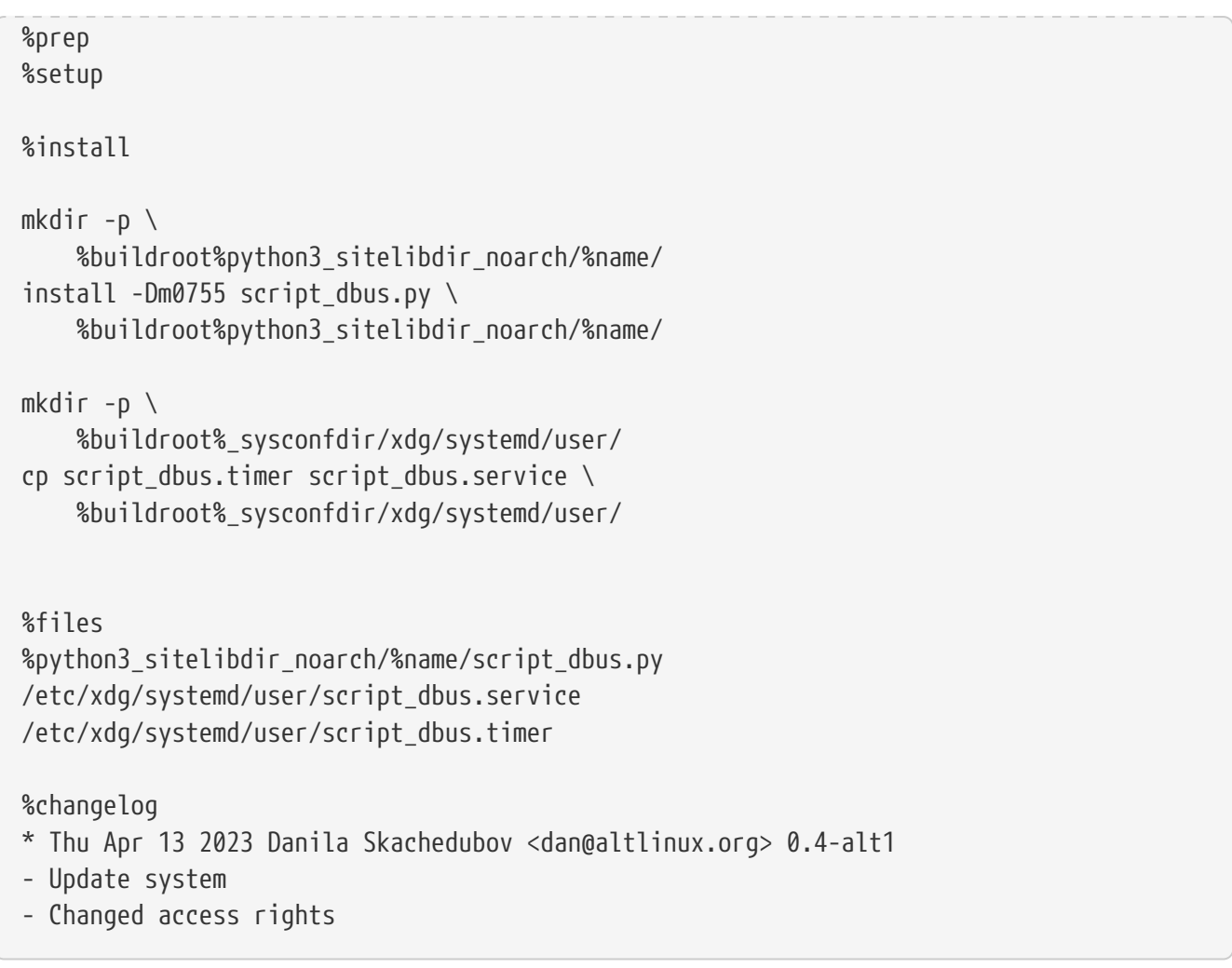

Сохраним файл и перейдём в основную директорию нашего проекта.

Теперь необходимо добавить созданные нами файлы на отслеживание git. Сделать это можно с помощью команды:

\$ git add .gear/rules .gear/dbustimer.spec

После добавление файлов на отслеживание, запустим сборку с помощью инструментов gear и hasher следующей командой:

\$ gear-hsh --no-sisyphus-check --commit -v

Если сборка прошла успешно, собранный пакет dbustimer-0.4-alt1.noarch.rpm будет находится в каталоге ~/hasher/repo/x86\_64/RPMS.hasher/.

### <span id="page-37-0"></span>**Описание пакета с исходными текстами на C++**

Ссылка на GitHub репозиторий: [Notification.](https://github.com/MakDaffi/notification)

Данная программа выводит системное уведомление о текущей дате и времени в формате: День недели, месяц, число, чч:мм:сс, год.

В репозитории находятся следующие файлы:

- 1. .gear каталог с правилами gear и .spec файлом
- 2. Makefile набор инструкций для программы make, которая собирает данный проект.
- 3. notify.cpp исходный код программы
- 4. notify.service юнит данной программы для systemd
- 5. notify.timer юнит systemd, запускающий вывод уведомления о дате и времени с переодичностью в один час.

В каталоге .gear находятся два файла:

- 1. rules правила для упаковки архива для gear
- 2. notify.spec файл спецификации для сборки пакета

Остановимся подробнее на этих двух файлах.

Перейдём к содержанию файла rules

```
tar: .
spec: .gear/notify.spec
```
Первая строка - указания для gear, в какой формат упаковать файлы для последующей сборки. В данном проекте архив будет иметь вид name-version.tar.

Вторая строка - путь к .spec файлу с инструкциями по сборке текущего пакета.

```
Name: notify
Version: 0.1
Release: alt1
Summary: Display system time every hour
License: GPLv3+
Group: Other
BuildRequires: make
BuildRequires: gcc-c++
BuildRequires: libsystemd-devel Работа с ключами разработчика.
Создание заявки
Source0: %name-%version.tar
%description
This test program displays system date and time every hour via notification
%prep
%setup -q
```

```
%build
%make_build
%install
mkdir -p \ \ (  %buildroot/bin/
install -Dm0644 %name %buildroot/bin/
mkdir -p \
      %buildroot%_sysconfdir/xdg/systemd/user/
cp %name.timer %name.service \
      %buildroot%_sysconfdir/xdg/systemd/user/
%files
/bin/%name
/etc/xdg/systemd/user/%name.service
/etc/xdg/systemd/user/%name.timer
%changelog
* Thu Apr 13 2023 Sergey Okunkov <sok@altlinux.org> 0.1-alt1
- Finished my task
```
В заголовке или "шапке" .spec файла описаны следующие поля:

```
Name: notify
Version: 0.1
Release: alt1
Summary: Display system time every hour
License: GPLv3+
Group: Other
BuildRequires: make
BuildRequires: gcc-c++
BuildRequires: libsystemd-devel
Source0: %name-%version.tar
```
Стандартная схема Name-Version-Release, содержащая в себе имя пакета, его версию и релиз сборки. Поле Summary включает в себя краткое описание пакета. License - лицензия, под которой выпускается данное ПО. В данном случае - GPLv3. Группа - категория, к которой относится пакет. Так как это тестовый пакет для примера, выставим группу "Other". BuildRequares - пакеты, необходимые для *сборки*. Так как исходный код написан на c++, нам необходим компилятор g + +, система сборки программы - make и библиотека для работы с модулями systemd - libsystemd-devel. Source0 - путь к архиву с исходниками (%name- %version.tar). На этом заголовок .spec файла заканчивается.

Тело .spec файла, или же его основная часть.

```
%description
This test program displays system date and time every hour via notification
%prep
%setup -q
%build
%make
%install
mkdir -p \ \backslash  %buildroot/bin/
install -Dm0644 %name %buildroot/bin/
mkdir -p \ \backslash  %buildroot%_sysconfdir/xdg/systemd/user/
cp %name.timer %name.service \
      %buildroot%_sysconfdir/xdg/systemd/user/
%files
/bin/%name
/etc/xdg/systemd/user/%name.service
/etc/xdg/systemd/user/%name.timer
```
**Секция %description** - описание того, что делает программа. В данном примере - вывод системного уведомления с датой и временем.

**Секция %prep**. Макрос %setup с флагом -q распаковывает архив, описанный в секции Source0.

В секции %build происходит *сборка исходного кода*. Так как в примере присутствует Makefile для автоматизации процесса сборки, то в секции будет указан макрос %make\_build, использующий Makefile для сборки программы.

### **Секция %install**

Здесь происходит эмуляция конечных путей при установке файлов в систему. Мы переносим файл в buildroot в те пути, куда файлы будут помещены после установки пакета в систему пользователя. Так как файла три, для каждого пропишем конечный путь:

- 1. notify скомпилированный бинарный файл. В Unix-подобных системах бинарные файлы располагаются в каталоге /bin. mkdir -p %buildroot/bin - строка, в которой создаётся каталог bin в окружении buildroot. Следующая строка - install -Dm0644 %name %buildroot/bin/ - установка бинарного файла notify в каталог %buildroot/bin/ с разрешениями 644.
- 2. %name.timer, %name.service юниты systemd. Данные юниты относятся к пользовательским

и находятся в /etc/xdg/systemd/user/. Как и для предыдущего файла, создадим в окружении buildroot каталог mkdir -p %buildroot%\_sysconfdir/xdg/systemd/user/. В пути использован макрос %\_sysconfdir, который заменяется путём /etc. Следующая строка cp %name.timer %name.service %buildroot%\_sysconfdir/xdg/systemd/user/ - переносит данные файлы по заданному пути в окружении buildroot.

### **Секция %files**

Описывает какие файлы и директории будут скопированы в систему при установке пакета.

/bin/%name /etc/xdg/systemd/user/%name.service /etc/xdg/systemd/user/%name.timer